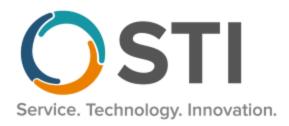

## ChartMaker® Mobile Release Notes

ChartMaker® 2018.2 (fv6.6.3) (Deployed 07/11/2022)

## **Charges**

• **Charge Capture** – The Charge Capture screen has been updated with a **Billing Provider** field that allows you to select a billing provider for the charge that you are entering. See Figure 1. You select a provider in the Billing Provider field in the same manner as a provider is selected in the Provider field.

When a Billing Provider is selected in the Charge Capture screen, it will be sent with the pending charge, and when that pending charge is processed in Practice Manager, that provider will default into the BProvider field.

If a Billing Provider is not configured for a charge in the mobile app, when processing that charge in Practice Manager, the BProvider field will default to the billing provider set up in Practice Manager for the selected provider for that charge or will remain blank if no billing provider is set to default in Practice Manager.

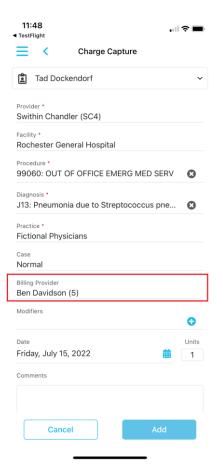

Figure 1 - Charge Capture